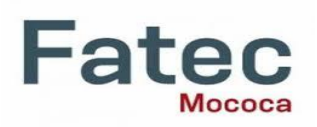

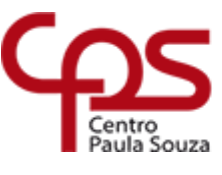

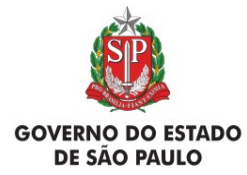

Faculdade de Tecnologia de Mococa – Mário Robertson de Sylos Filho

# **MANUAL TG – FORMATO DESENVOLVIMENTO DE SOFTWARE**

# **NOME DO SOFTWARE DESENVOLVIDO**

(Fonte Arial 14, Negrito, Centralizado, Maiúsculo) (Espaço de 2 linhas)

**Nome do Aluno 1; Nome do Aluno 2** (Fonte Arial 12, Negrito, Centralizado) Faculdade de Tecnologia de Mococa Discente(s) do Curso ... (Nome do Curso) (Fon te Arial 12, Normal, Centralizado) (Espaço de 1 linha)

#### **Nome do Orientador** Faculdade de Tecnologia de Mococa Docente do curso ... (Nome do Curso)

Exemplo: **José Silva; João Souza** Faculdade de Tecnologia de Mococa Discentes do curso de Gestão da Tecnologia da Informação

> **Joaquim Figueiredo** Docente do curso Gestão da Tecnologia da Informação

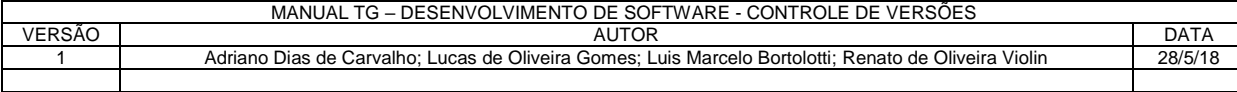

# **1. Definição do problema e Justificativa**

O objetivo deste trabalho é realizar o desenvolvimento de um aplicativo para a plataforma Android que atenda às necessidades de profissionais, familiares ou amigos que farão o *check in* dos convidados em festas de casamento, aniversário, etc., auxiliando no controle da lista de convidados e entradas no evento.

Focado no desenvolvimento de uma solução que pudesse auxiliar no controle de convidados, focado principalmente em casamentos, festas de aniversário ou eventos semelhantes, o sistema denominado Check Convidados será criado, pensando em funcionalidades úteis para uma maior facilidade e rapidez na checagem de convidados.

O aplicativo contém os seguintes módulos:

- Controle da lista de convidados;
- Controle da lista de entradas;
- Checagem de convidados na entrada do evento;
- Controle de convidados diferenciando por adultos, crianças e bebês;
- Relatórios;

O objetivo deste aplicativo é tornar o processo de checagem de convidados muito mais prática e rápida.

## **2. Requisitos Funcionais**

**Nome:** Cadastrar Convidados **Evidente/Oculto**: (E) **Descrição:** O sistema cadastra informações sobre os convidados.

**Nome:** Excluir Convidados **Evidente/Oculto:** (E) **Descrição:** O sistema deve excluir informações sobre os convidados.

**Nome:** Editar Convidados **Evidente/Oculto:** (E) **Descrição:** O sistema altera as informações do convidado selecionado.

**Nome:** Consulta Convidado **Evidente/Oculto**: (E/O) **Descrição:** O sistema deve permitir a visualização dos dados do convidado selecionado.

**Nome:** Consulta Lista de Convidados | Evidente/Oculto: (E) **Descrição:** O sistema deve permitir a visualização da lista dos convidados cadastrados.

**Nome:** Consulta Lista de Entradas | Evidente/Oculto: (E) **Descrição:** O sistema deve permitir a visualização da lista dos convidados com alteração de status de entrada.

**Nome: Realizar Check-in de Convidado | Evidente/Oculto: (E) Descrição:** Sistema permite que o usuário faça o check-in do convidado ao entrar no evento.

**Nome:** Verificar Status de Entrada **Evidente/Oculto**: (O) **Descrição:** Sistema realiza a verificação do status de entrada do usuário.

## **3. Diagrama de Casos de Uso**

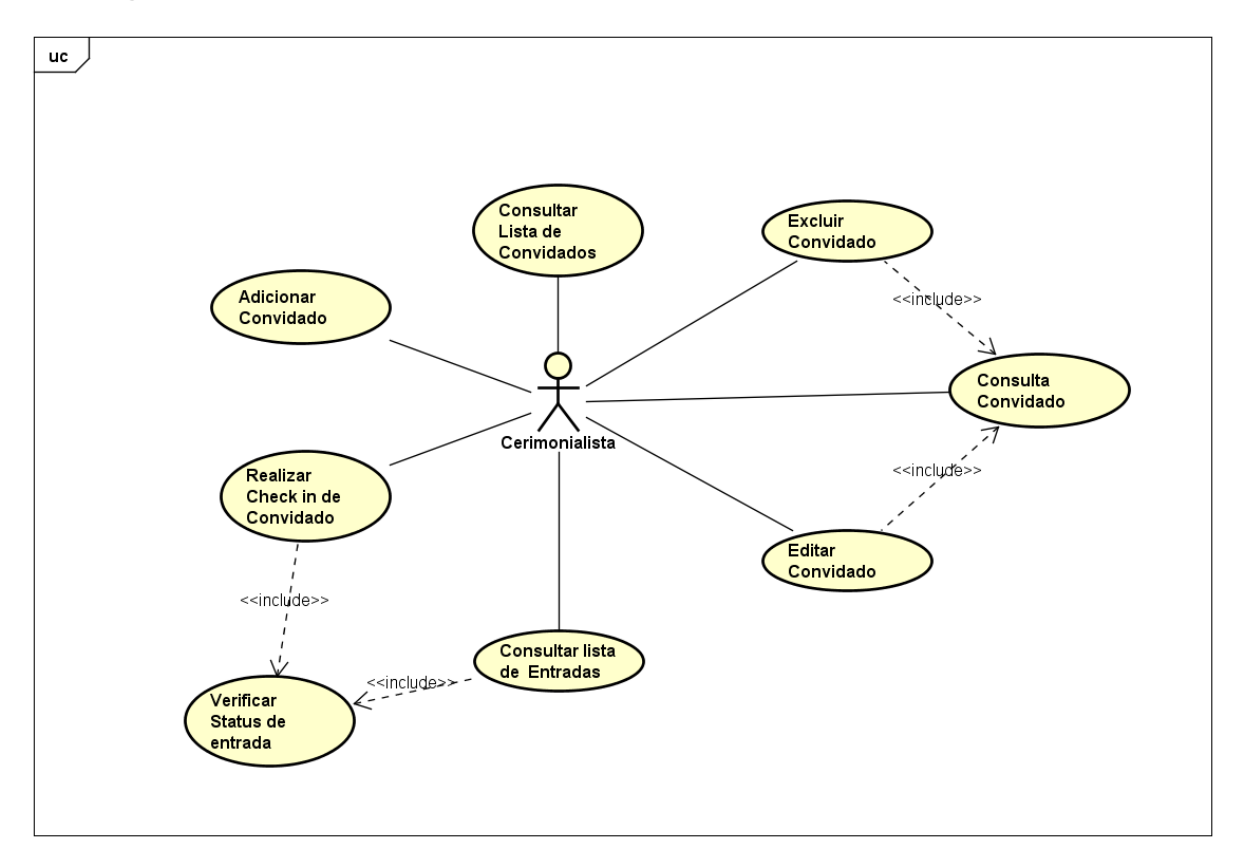

ADICIONAR CONVIDADO

**Sumário:** Usuário cadastra um novo convidado à lista.

**Ator Principal:** Cerimonialista

### **Cenário Principal:**

- 1. Usuário informa os dados do novo convidado.
- 2. Sistema valida os dados.
- 3. O sistema persiste os dados do novo convidado no banco de dados.
- 4. Sistema informa ao usuário que o convidado foi adicionado com sucesso.

#### **Cenário Secundário:**

2.1. Usuário não informa um ou mais campos obrigatórios. Sistema informa ao

usuário que o campo não foi informado.

EDITAR CONVIDADO

**Sumário:** Usuário edita o cadastro de um convidado adicionado à lista.

**Ator Principal:** Cerimonialista

#### **Cenário Principal:**

- 1. Usuário seleciona o convidado na qual deseja editar o cadastro.
- 2. Usuário preenche os campos com os valores atualizados.
- 3. Sistema valida os dados.
- 4. O sistema atualiza os dados do convidado no banco de dados.
- 5. Sistema informa ao usuário que o cadastro foi alterado.

#### **Cenário Secundário:**

3.1. Usuário não informa um ou mais campos obrigatórios. Sistema informa ao usuário que o campo não foi informado.

EXCLUIR CONVIDADO

**Sumário:** Usuário exclui o cadastro de um convidado adicionado à lista.

**Ator Principal:** Cerimonialista

#### **Cenário Principal:**

- 1. Usuário seleciona o convidado na qual deseja excluir da lista.
- 2. Sistema verifica se o convidado com status de entrada como não.
- 3. O sistema exclui o cadastro do convidado no banco de dados.
- 4. Sistema informa ao usuário que o cadastro do convidado foi excluído.

### **Cenário Secundário:**

2.1. Convidado com status de entrada como sim. Sistema informa ao usuário que o convidado já entrou na festa.

CONSULTAR LISTA DE CONVIDADOS

**Sumário:** Usuário visualiza a lista de convidados cadastrados.

**Ator Principal:** Cerimonialista

## **Cenário Principal:**

- 1. Sistema exibe a lista de convidados cadastrados no sistema.
- CONSULTAR LISTA DE ENTRADAS

**Sumário:** Usuário visualiza a lista de convidados que fizeram check-in.

**Ator Principal:** Cerimonialista

## **Cenário Principal:**

- 1. Sistema exibe a lista de convidados diferenciando ao usuário, os convidados confirmados e não confirmados.
- REALIZAR CHECK-IN DE CONVIDADO

**Sumário:** Usuário realiza o check-in do convidado no casamento.

**Ator Principal:** Cerimonialista

## **Cenário Principal:**

1. Usuário seleciona o convidado na qual deseja realizar o check-in.

- 2. Sistema exibe os dados referentes ao convidado.
- 3. Usuário confirma a entrada do convidado.
- 4. O sistema atualiza o status de entrada do convidado.

### **Cenário Secundário:**

2.1. O convidado já está com o status de entrada ativado. Sistema informa ao usuário que o convidado já realizou o check-in.

## VERIFICA STATUS DE ENTRADA

**Sumário:** Sistema verifica o status de entrada do convidado.

**Ator Principal:** Cerimonialista

#### **Cenário Principal:**

- **1.** Usuário seleciona o convidado na qual deseja verificar
- **2.** Sistema verifica se o usuário já fez o check-in.
- **3.** Sistema retorna ao usuário que o usuário não realizou check-in.

## **Cenário Secundário:**

3.1. O convidado já realizou o check-in. Sistema retorna que o status de entrada já foi alterado.

CONSULTA CONVIDADO

**Sumário:** Sistema retorna as informações do convidado selecionado.

**Ator Principal:** Cerimonialista

**Cenário Principal:** 

- 1. Usuário seleciona o convidado na qual deseja obter informações.
- 2. Sistema retorna os dados referentes ao convidado escolhido.

# **4. Diagramas de Atividades**

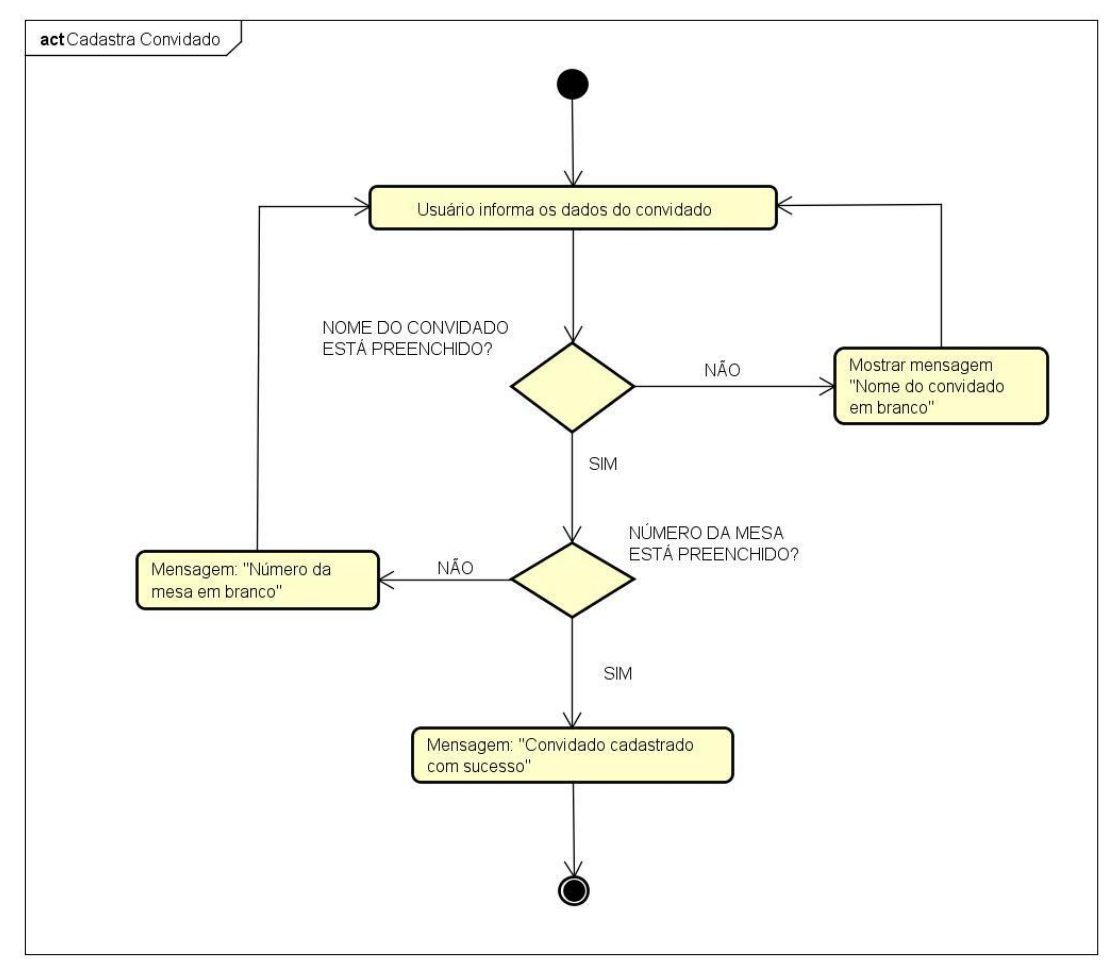

Cadastrar Convidado

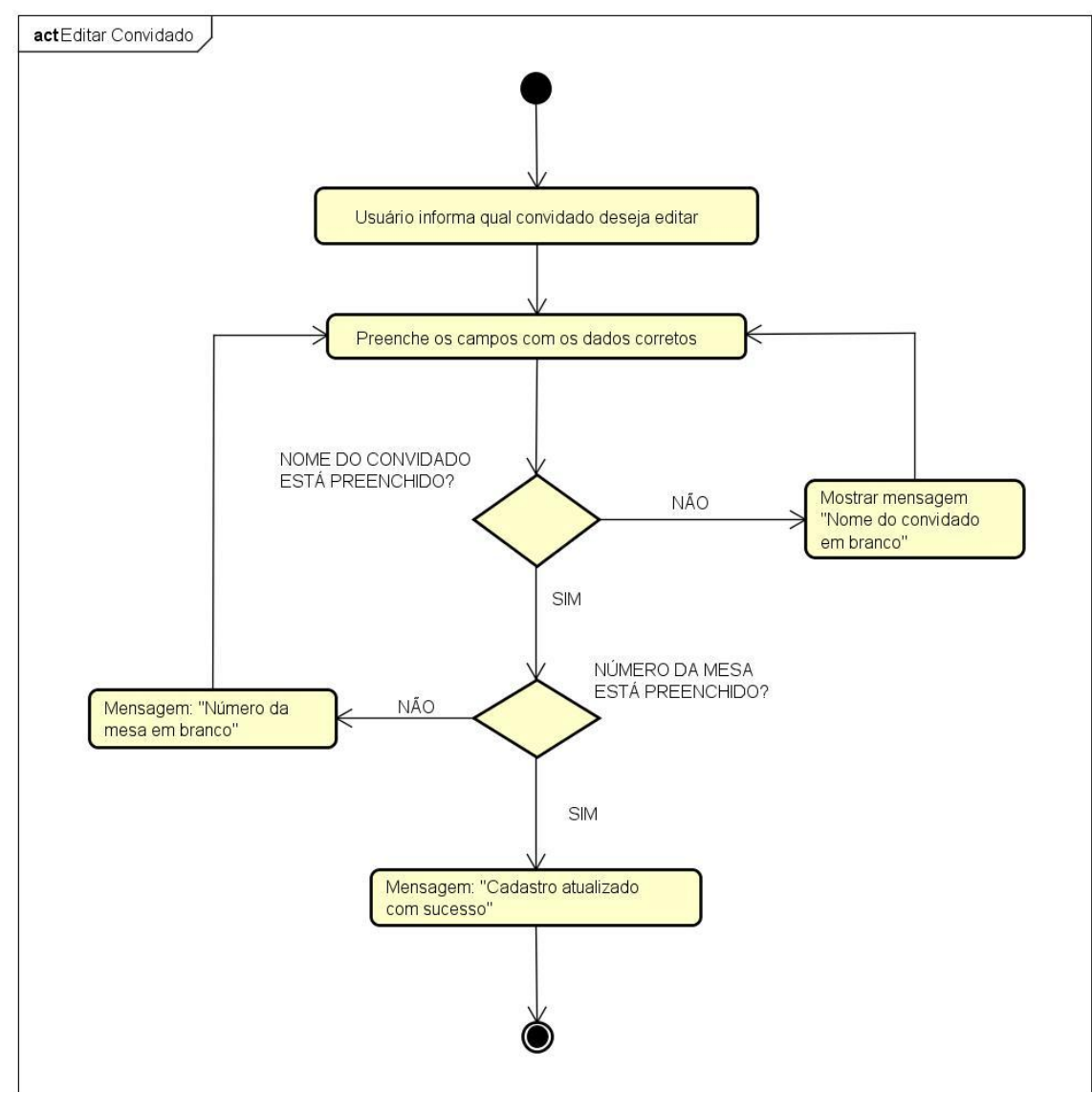

Editar Convidado

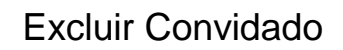

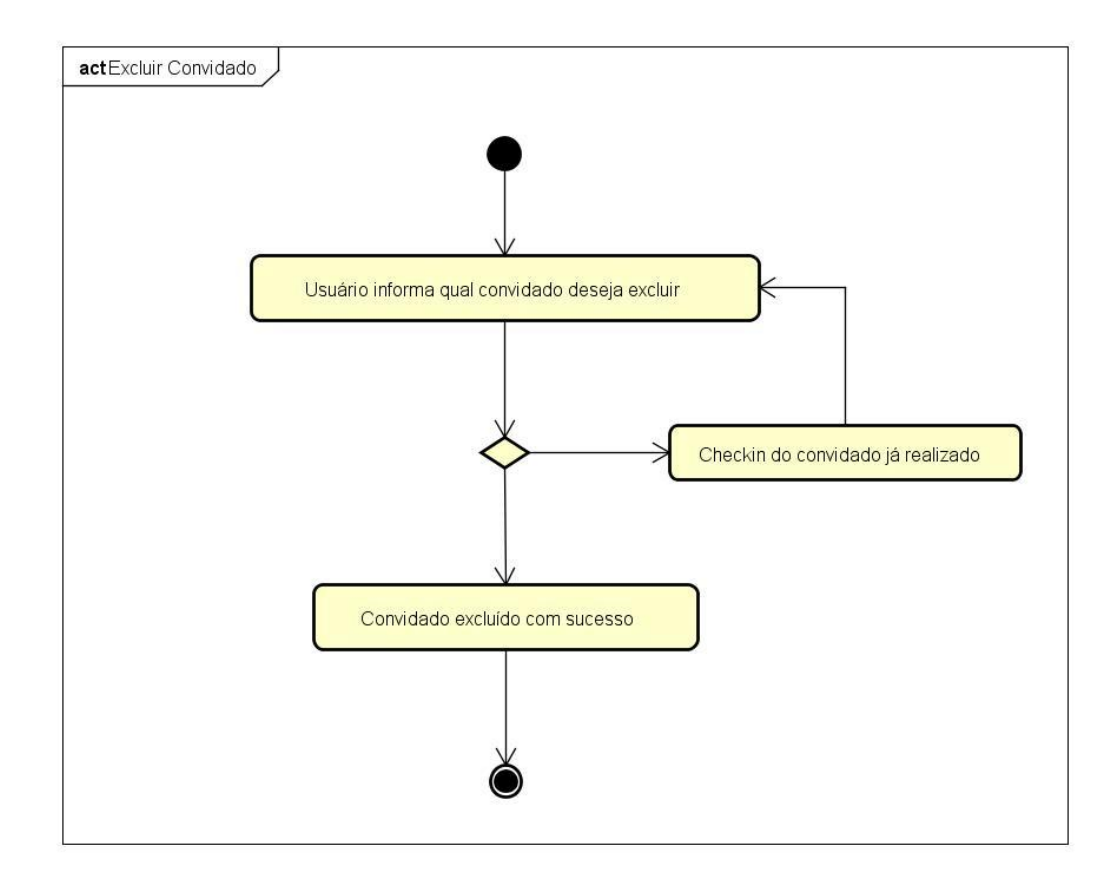

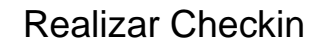

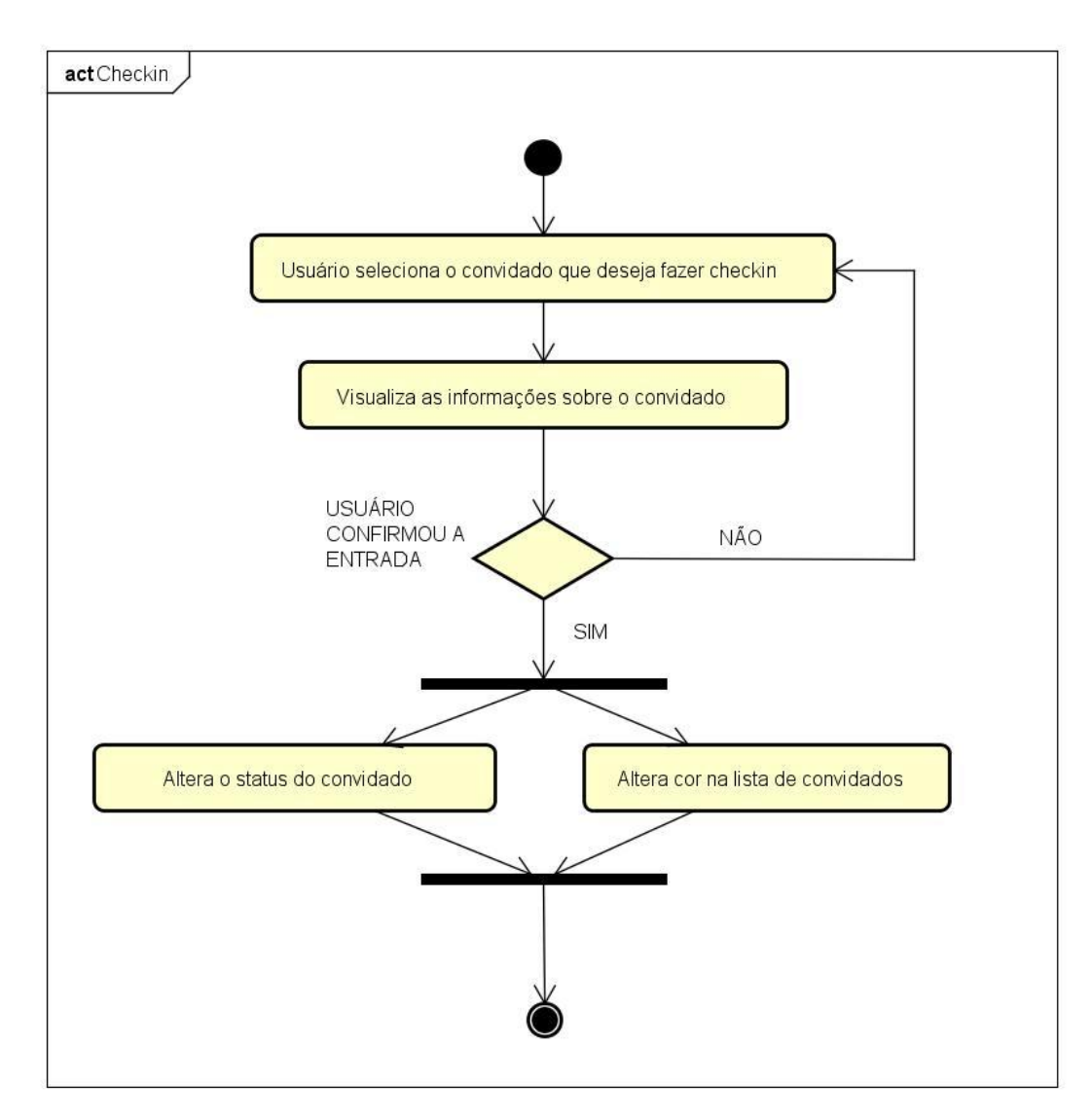

Consultar Lista de Convidados

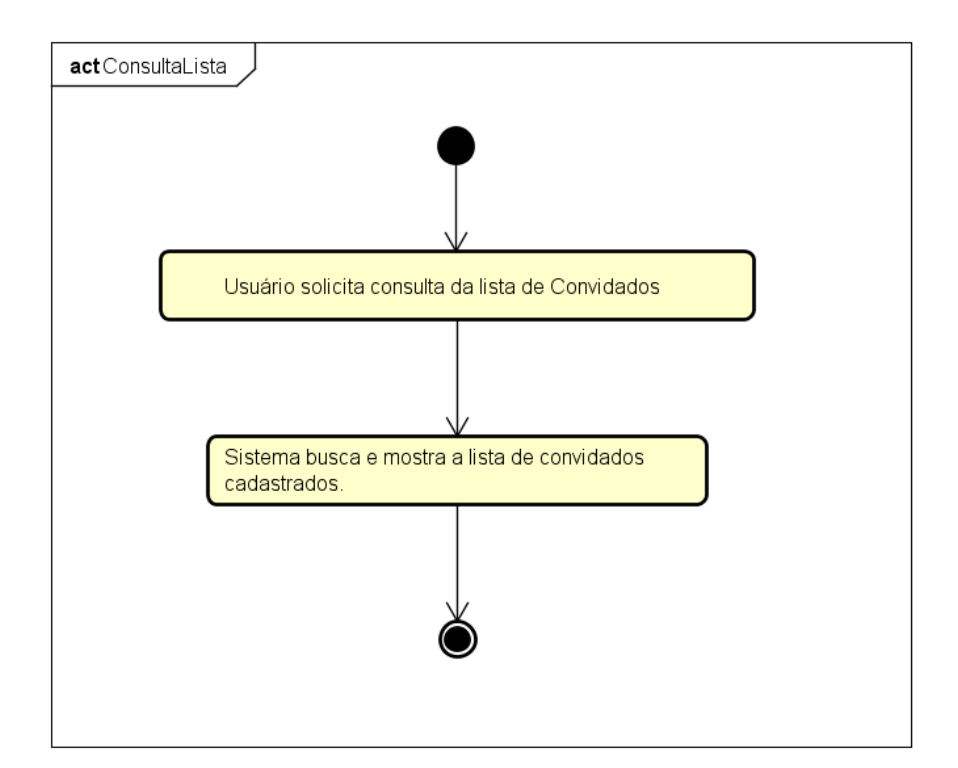

Consultar Dados do Convidado

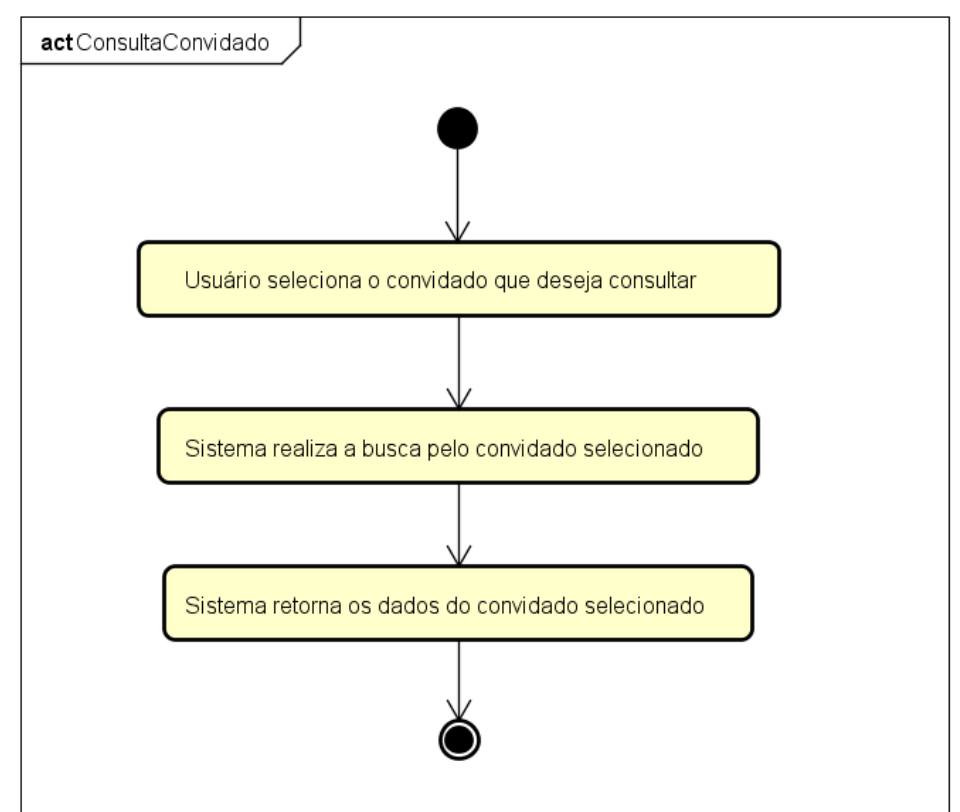

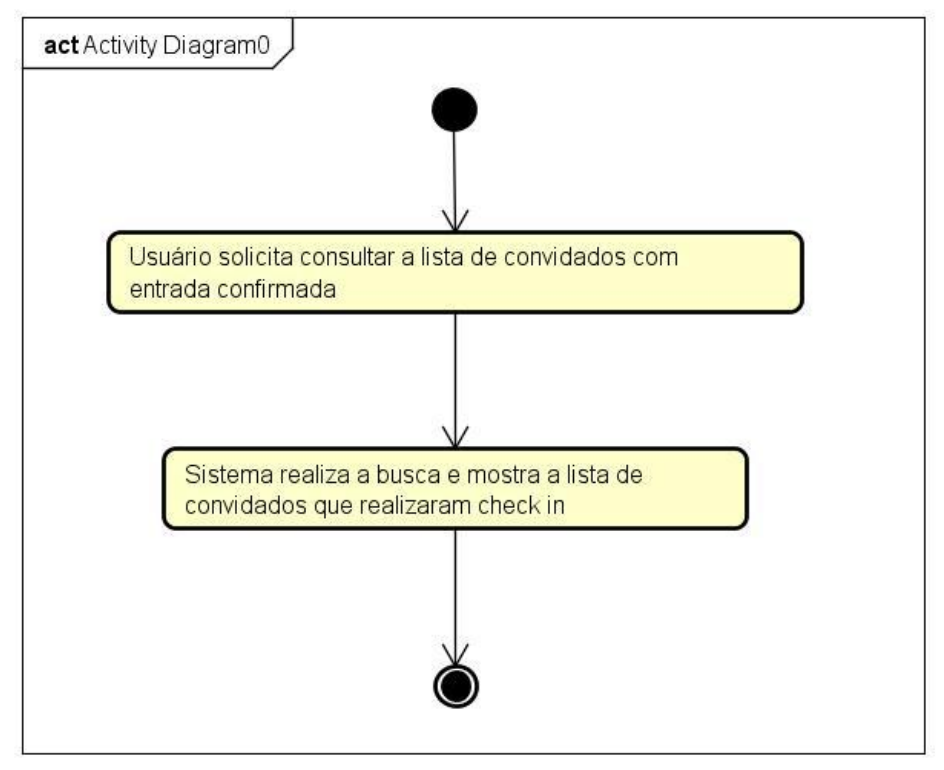

# Consulta lista de Convidados que Realizaram Check in

Verificar se Convidado já Entrou

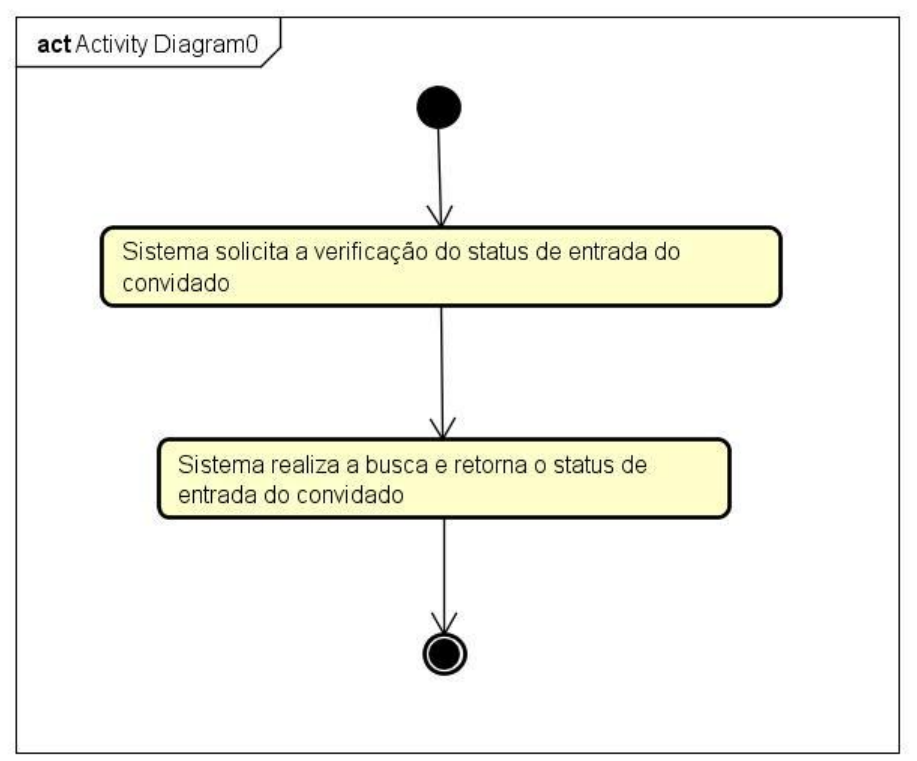

**5. Diagrama Entidade Relacionamento ou Modelo Relacional**

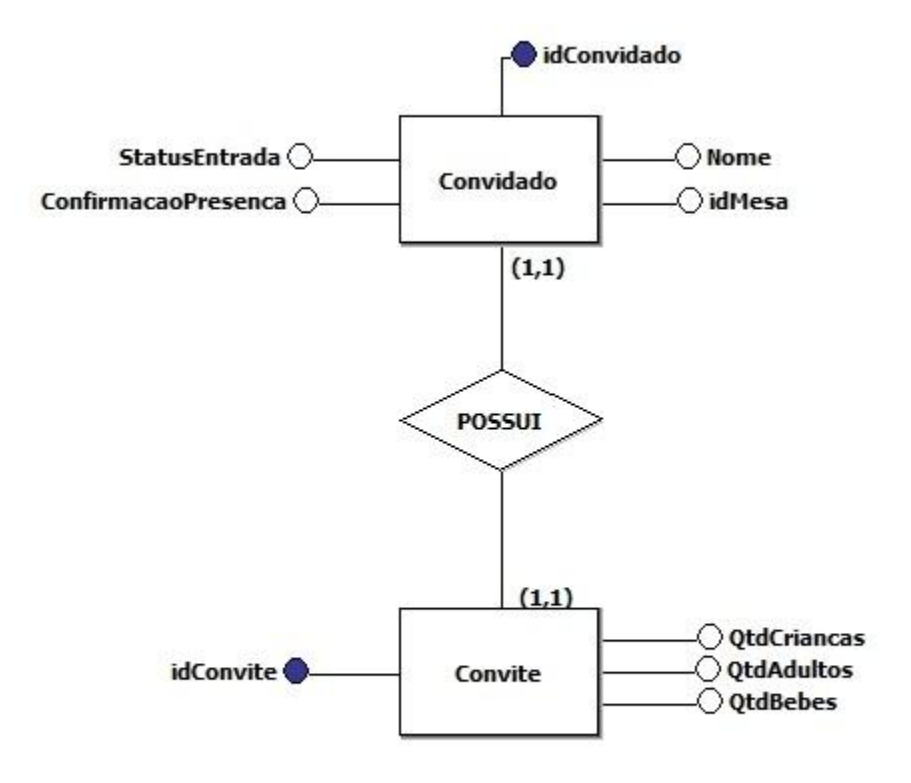

# **6. Diagrama de Classes**

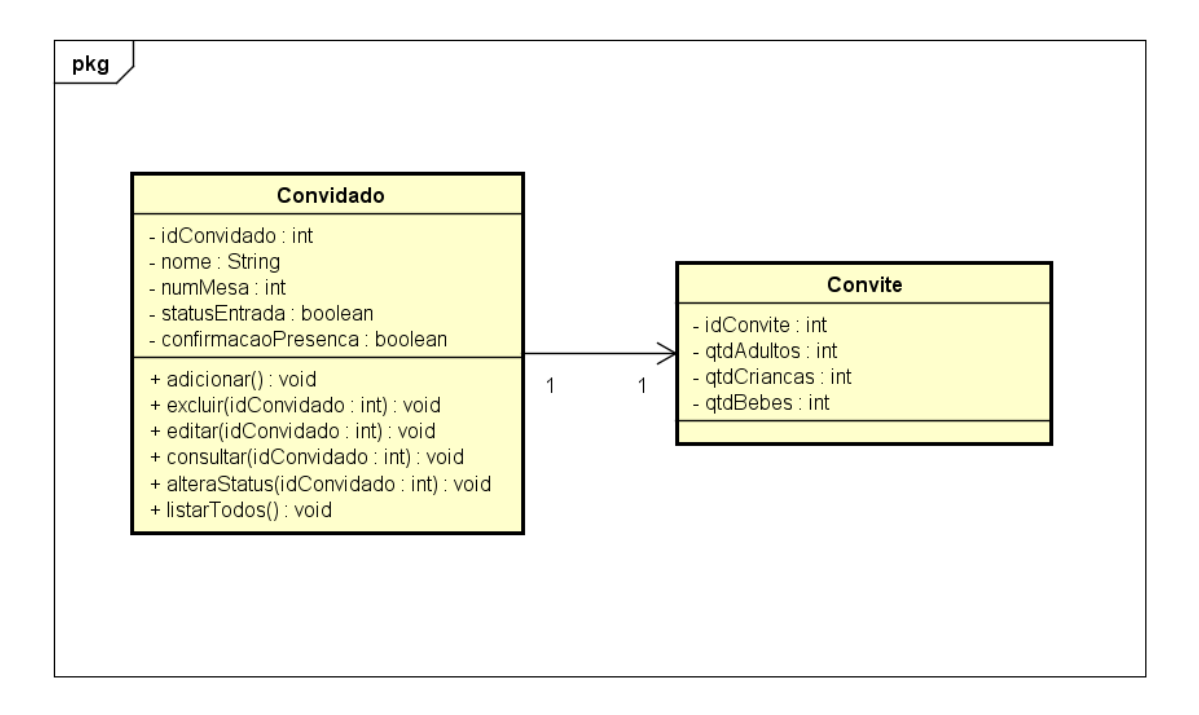